#### **ФАКУЛЬТЕТ АВТОМАТИКИ, ТЕЛЕМЕХАНІКИ ТА ЗВ'ЯЗКУ**

**Кафедра «Обчислювальна техніка та системи управління»** 

#### **АЛГОРИТМІЧНІ МОВИ ПРОГРАМУВАННЯ**

#### **МЕТОДИЧНІ ВКАЗІВКИ**

**до лабораторних робіт з дисципліни «Комп'ютерна техніка та програмування» для студентів факультету УПП**

*ЧАСТИНА 1*

**Харків 2012**

на засіданні кафедри обчислювальної техніки та систем управління 29 березня 2011 р., протокол № 8.

Методичні вказівки призначені для студентів факультету УПП та відповідають робочій програмі дисципліни «Комп'ютерна техніка та програмування» для всіх форм і строків навчання.

Укладачі:

 доценти С.Є. Бантюков, Н.М. Завгородня, старші викладачі С.О. Бантюкова, О.Є. Пєнкіна

Рецензент

проф. Г.І. Загарій

#### АЛГОРИТМІЧНІ МОВИ ПРОГРАМУВАННЯ

МЕТОДИЧНІ ВКАЗІВКИ до лабораторних робіт з дисципліни «Комп'ютерна техніка та програмування» для студентів факультету УПП

*ЧАСТИНА 1*

Відповідальний за випуск Бантюкова С.О.

Редактор Ібрагимова Н.В.

Підписано до друку 29.09.11 р.

Формат паперу 60х84 1/16 . Папір писальний.

Умовн.-друк.арк. 1,5. Тираж 100. Замовлення №

Видавець та виготовлювач Українська державна академія залізничного транспорту 61050, Харків - 50, майдан Фейєрбаха, 7 Свідоцтво суб'єкта видавничої справи ДК № 2874 від 12.06.2007 р.

# **УКРАЇНСЬКА ДЕРЖАВНА АКАДЕМІЯ ЗАЛІЗНИЧНОГО ТРАНСПОРТУ**

# **ФАКУЛЬТЕТ АВТОМАТИКИ, ТЕЛЕМЕХАНІКИ ТА ЗВ'ЯЗКУ Кафедра "Обчислювальна техніка та системи управління"**

# **АЛГОРИТМІЧНІ МОВИ ПРОГРАМУВАННЯ МЕТОДИЧНІ ВКАЗІВКИ до лабораторних робіт з дисципліни «Комп'ютерна техніка та програмування» для студентів факультету УПП Частина 1**

Методичні вказівки розглянуто та рекомендовано до друку на засіданні кафедри обчислювальної техніки та систем управління 29 березня 2011 р., протокол № 8.

Методичні вказівки призначені для студентів факультету УПП та відповідають робочій програмі дисципліни "Комп'ютерна техніка та програмування " для всіх форм і строків навчання.

Укладачі :

доценти С.Є. Бантюков, Н.М. Завгородня, старші викладачі С.Є. Бантюкова, О.Є. Пєнкіна

Рецензент

проф. Г.І. Загарій

#### **ВСТУП**

У наш час сфера розповсюдження обчислювальної техніки не має кордонів. Персональні ЕОМ дозволяють вирішувати важливі виробничі завдання, вести навчання фахівців, управляти складними процесами і т. п. Зараз вже очевидно, що навики роботи з такою технікою необхідні кожному інженерові.

Сьогодні ЕОМ виступає в ролі приємного співрозмовника, не стомлює, підказує, нагадує. Діалог між ЕОМ та людиною ведеться мовою, що допускає його однозначне тлумачення з обох сторін. Важко перерахувати всі мови та інструментальні системи програмування для ЕОМ, що реалізують їх. Найбільш популярними та широко використовуваними є Basic, С, Pascal.

Справжні методичні вказівки присвячені мові програмування С++. Вони складаються з семи робіт, у яких описані робота в середовищі програмування Borland C++, версії 3.1 (далі по тексту С+ +), елементарні конструкції мови С++, основні оператори та функції для програмування лінійних, розгалужених, циклічних обчислювальних процесів, обробки масивів.

С++ вважається мовою середнього рівня, тому що вона з'єднує в собі елементи мов високого рівня з функціональністю Асемблера.

Програма, написана мовою С++, дуже мобільна. Це означає, що програмне забезпечення, написане для комп'ютеру одного типу, можна легко адаптувати для комп'ютеру іншого типу.

Мову С++ часто називають структурованою мовою. Відмітною рисою структурованої мови є наявність можливості відокремлювати дані від програми та розбивати програму на окремі функції, кожна з яких є незалежною одиницею, що виконує певну задачу та допускає вилучення її з програми.

При використанні системи Borland C++ користувачі мають у своєму розпорядженні найшвидший та ефективний з можливостей компілятор та інтегроване середовище, що дозволяє максимально автоматизувати процес розроблення програм.

У методичних вказівках у записах форматів застосовують такі позначення:

*<значення>* – обов'язковий елемент, на місці якого повинна бути послідовність символів, що допущена в даному форматі;

*[рядок\_символів]* – рядок символів, що укладено у квадратні дужки, вважається необов'язковим і може бути відсутньою.

# **Лабораторна робота 1 РОБОТА В ІНТЕГРОВАНОМУ СЕРЕДОВИЩІ ПРОГРАМУВАННЯ BORLAND C++ ВЕРСІЇ 3.1**

**Мета роботи**: отримання навиків роботи в інтегрованому середовищі програмування Borland C++ версії 3.1, знайомство з командами основного меню, основними командами редактора.

#### **Завдання та порядок виконання**

1 Вивчити теоретичний матеріал.

2 Підготувати відповіді на контрольні запитання.

3 Запустити Borland C++. У вікні редактора набрати приклад навчальної програми. Випробувати команди редактора С++. Випробувати команди основного меню.

#### **Контрольні запитання**

1 Чому середовище для розроблення С++-програм називається інтегрованим?

2 З яких частин складається екран основного меню? Їх призначення.

3 Призначення опцій основного меню.

4 Команди редактора С++.

5 Команди основного меню.

# **Зміст звіту**

1 Номер роботи, її назва, визначення мети.

2 Стислий зміст теоретичного матеріалу та відповіді на контрольні запитання.

3 Результати виконання завдання: схеми алгоритмів, програми, результати роботи програм.

4 Висновки до роботи.

# **Навчальний матеріал**

**1 Запуск С++.** Для запуску C++ слід набрати в командному рядку *bc* і натиснути клавішу *Enter* або обрати опцію *«Borland C++»* (від англ. *option* - вибір) у меню користувача, що викликається натисканням функціональної клавіші *F2*. При цьому на екрані з'явиться картинка, що називається екраном основного меню і складається з 4 частин:

- основного меню;

- вікна редактора;
- вікна повідомлень;
- рядка підказки чи зазначення дій функціональних клавіш.

Для виходу з середовища С++ використовується комбінація клавіш *Alt+Х* або команда *Quit* (Вихід) з опцiї *File* основного меню.

Розглянемо кожну з 4 частин.

**Основне меню**. Основне меню використовується або для зазначення дій, або для встановлення певних опцій середовища. Для переходу в основне меню використовують функціональну клавішу *F10*. Для вибору команд з основного меню користуються клавішами управління курсором, переміщаючи підсвічування на необхідну опцію та натискаючи клавішу введення. У таблиці 1.1 описуються дії кожної опцiї.

**Вікно редагування**. Під головним меню знаходиться вікно редагування. Програма редагується всередині цього вікна.

**Вікно повідомлень**. Вікно повідомлень знаходиться під вікном редагування та використовується для відображення повідомлень компiлятора та укладача.

| Опція    | Дія                                                    |  |  |
|----------|--------------------------------------------------------|--|--|
| $\equiv$ | Системні команди та програми перетворення              |  |  |
| File     | Команди управління файлами (завантаження, збереження і |  |  |
|          | т. п.), виклик ДОС, вихід з С++                        |  |  |
| Edit     | Містить команди редактора С++                          |  |  |
| Search   | Виконує пошук, заміну символів у тексті, перехід до    |  |  |
|          | заданого рядка                                         |  |  |
| Run      | Компілює та виконує програму                           |  |  |
| Compile  | Компілює програму, управляє багатофайловими об'єктами  |  |  |
| Debug    | Дозволяє влаштовувати різноманітні<br>параметри        |  |  |
|          | налагодження                                           |  |  |
| Project  | Використовується для створення та супроводу<br>великих |  |  |
|          | багатофайлових програм                                 |  |  |
| Options  | Дозволяє влаштовувати різноманітні<br>параметри        |  |  |
|          | середовища, компілятора та укладача                    |  |  |
| Window   | Використовується при роботі з вікнами                  |  |  |
| Help     | Допомога                                               |  |  |

Таблиця 1.1 - Дія опцій основного меню

**Рядок підказки чи зазначення дій функцiональних клавіш.** При використанні основного меню в цьому рядку показується підказка про те, що виконує та чи інша команда. У режимі редагування в цьому рядку показуються функціональні клавіші інтерактивного середовища С++, що використовуються для активізації меню чи швидкого виконання стандартних функцій. Оскільки функціональні клавіші постійно активні, за їх допомогою можна викликати будь-яке меню, не зважаючи на поточну роботу. У рядку показуються функціональні клавіші, що найбільш придатні для роботи, що виконується в даний момент.

**2 Використання редактора С++**. Редактор С++ дозволяє маніпулювати цілими блоками тексту. С++-дії вимагають, щоб спочатку була виділена необхідна частина тексту, а потім виконана дія. Зробити виділення можна, помістивши курсор у початок блока, що виділяється, і натиснути комбінацію *Shift+клавiші управління курсором (стрілки).* Курсор необхідно пересунути в кінець частини, що виділяється. При цьому С++ висвітить відмічену частину тексту.

Для переміщування блока необхідно спочатку забрати виділений блок у пам'ять - комбінація клавіш *Shift+Del* (при цьому виділений блок зникне на екрані), перемістити курсор у нове місце призначення та натиснути *Shift+Іns*. Блок з'явиться в новому місці. У пам'яті може зберігатися тільки один виділений блок. При наступному запам'ятовуванні блока, попередній блок буде знищено.

Для копіювання виділеного блока спочатку необхідно натиснути *Ctrl+Іns*, перемістити курсор у нове місце призначення та натиснути *Shift+Іns*. У новому місці з'явиться копія виділеного блока.

Для вилучення виділеного блока необхідно натиснути *Ctrl+Del*.

Для відміни останньої виконаної команди необхідно натиснути *Alt+Backspace*.

**3 Використання команд основного меню**. Нижче наведена таблиця деяких команд основного меню та відповідних їм клавіш для виконання основних дій при налагодженні та виконанні програм.

| 10011141112    | KUMANAN IA BIANUBIANI KWABIMI UCHUBHUIU MENN |
|----------------|----------------------------------------------|
| Клавіша        | Команда                                      |
| $Shift+FI$     | Виклик допомоги                              |
| $Ctrl + FI$    | Виклик контекстозалежної допомоги            |
| F2             | Збереження файлу                             |
| F <sub>3</sub> | Відкриття файлу                              |
| F9             | Компілювання програми                        |
| $Ctrl + F9$    | Виконання програми                           |
| F5             | Збільшити вікно / зменшити вікно             |
| F6             | Наступне вікно                               |
| $Alt+F3$       | Закрити вікно                                |
| $Alt+F5$       | Екран користувача                            |

 $Ta$ блиця 1.2 - Команди да відповідні клавіші

Після набору тексту програми у вікні редактора програму необхідно виконати. Для цього використовується комбінація клавіш *Ctrl+F9*. Після натискання *Ctrl+F9* на екрані з'явиться вікно компілятора. У нижньому рядку вікна компілятора виводяться повідомлення про результат компіляції. Якщо програма не містить

синтаксичних помилок, у нижньому рядку з'являється повідомлення «Success : Press any key» і на екрані користувача відображається результат виконання програми. Для виклику екрана користувача необхідно натиснути комбінацію клавіш *Alt+F5*, при цьому екран основного меню зникне. Для повернення екрану основного меню необхідно натиснути будь-яку клавішу. Якщо в програмі містяться синтаксичні помилки, то в нижньому рядку з'являється повідомлення «Errors : Press any key».

Після натискання будь-якої клавіші вікно компілятора зникне і активним стане вікно повідомлень, у якому з'являться повідомлення про найбільш імовірні помилки. Якщо у вікні повідомлень містяться повідомлення про деякі помилки, то при пересуванні курсором по рядках повідомлень про помилки у вікні редактора курсор буде синхронно пересуватися по рядках, які містять зазначену помилку.

Для переходу у вікно редагування для виправлення помилок необхідно натиснути клавішу *F6*. Після виправлення помилок програму необхідно знову виконати, натиснувши комбінацію клавіш *Ctrl+F9*. Слід мати на увазі, що одна помилка може потягти за собою кілька інших помилок, усунувши яку, усуваються й інші.

# **Лабораторна робота 2 ВИВЧЕННЯ ЕЛЕМЕНТАРНИХ КОНСТРУКЦІЙ МОВИ С++**

**Мета роботи**: вивчення правил запису елементарних конструкцій мови програмування С++, змiнних, констант, операторiв, виразiв.

#### **Завдання та порядок виконання**

1 Вивчити теоретичний матерiал.

2 Пiдготувати вiдповiдi на контрольнi запитання.

3 Записати мовою С++ математичнi вирази.

#### **Контрольнi запитання**

1 Визначити поняття «iдентифікатор». Правила складання iдентифікаторів.

2 Змiннi. Типи, дiапазони їх значень, правила оголошення змiнних.

3 Константи. Вигляди констант.

4 Основнi класи операторiв.

5 Визначити поняття «блок».

6 Визначити поняття «препроцесор мови С++». Директиви *#include, #define*.

# **Змiст звiту**

1 Номер роботи, її назва, визначення мети.

2 Стислий змiст теоретичного матеріалу та вiдповiдi на контрольнi запитання.

3 Результати виконання завдання.

4 Висновки до роботи.

# **Навчальний матеріал**

**1 Iдентифікатори.** Iдентифікатори - iмена, що використовуються для звернення до змiнних, функцiй, міток та iнших визначених користувачем об'єктiв. Iдентифікатор може мiстити вiд одного до декількох символiв. Перший символ обов'язково повинен бути лiтерою латинського алфавiту чи лiтерой підкреслення. Значущими символами iдентифікаторів С++ є тiльки першi 32. Це означає, що якщо iдентифікатори двох змiнних мають однаковi першi 32 символи та розрiзняються тiльки з 33-го символу, то С++ цi змiннi не розрiзняє.

У мовi С++ прописні та рядкові лiтери трактуються як рiзнi. Наприклад, iдентифікатори *count*, *Count* i *Count* представляють три рiзнi змiннi. Iдентифікатор змiнної не повинен спiвпадати з ключовим словом, з iм'ям бiблiотечної чи функції користувача.

**2 Змінні.** Всi змiннi перед використанням повинні бути явно оголошенi.

У мовi С++ використовуються данi 5 типiв: символи, цiлi числа, числа з рухомою точкою, числа з рухомою точкою подвiйної точності та змiннi без значення. Ключовими словами для оголошення змiнних цих типiв є *char, int, float, double* та *void* вiдповiдно. Нижче наведено дiапазони значень для змінних цих типів.

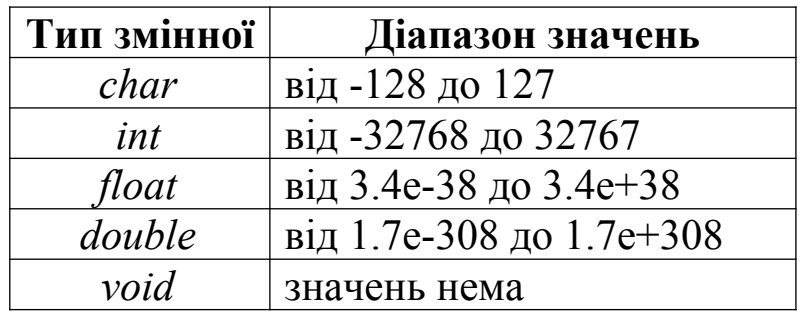

Оголошення змінних. Формат оператора оголошення змiнних має вигляд

```
<тип> <список_змінних>;,
```
де *тип* - будь-який допустимий тип змiнних;

*список\_змінних* - один чи бiльше iдентифікаторів, розділених комами.

Наприклад: *int i, j, l; double less, roz;.*

Тут змiннi *i, j, l* оголошуються як змiнні цiлого типу, а змiннi *less, roz* - як числа з рухомою точкою подвiйної точності.

Залежно вiд мiсця оголошення змiнних вони мають рiзнi областi використання. Змiннi, що оголошені поза всiх функцiй, включаючи функцiю *main()*, називаються глобальними i можуть використовуватися всiма блоками програми. Змiннi, що оголошені всерединi функцій, називаються локальними i можуть використовуватися тiльки всерединi даної функцiї. Змiннi також можуть оголошуватися в мiсцi оголошення формальних параметрiв функцiї. (Формальний параметр означає змiнну у функцiї, що набуває значення аргументу, що мiститься у виклику функції.) Формальнi параметри працюють як звичайнi локальнi змiнні.

**3 Константи.** Константами вважаються величини, що не змiнюються у процесi виконання програми. Основнi види констант:

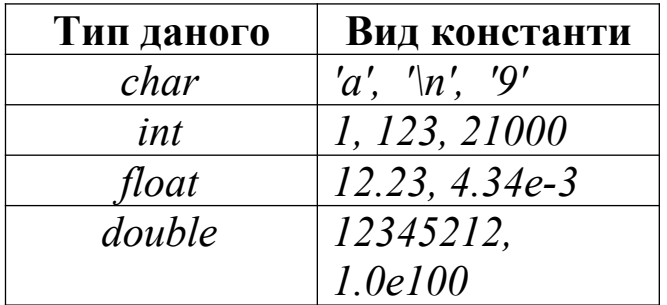

Рядкові константи. Крім зазначених видiв констант, iснує ще один вид - рядковий. Рядок - це набiр символiв, укладених у подвiйнi апострофи, наприклад *"це текст"*.

Не плутайте рядкові константи з символьними: першi укладаються у подвiйнi апострофи, другi - в одинарні.

Символьні константи зі зворотним слешем. Є символи, що не можна ввести з клавiатури, наприклад повернення каретки. Для таких символiв передбачено спецiальнi символьнi константи зі зворотним слешем:

*\f* - встановлення на нову сторiнку; *\n* - встановлення на новий рядок; *\r* - повернення каретки; *\t* - горизонтальна табуляція; *\v* - вертикальна табуляція.

Ініціалізація змінних. Змiнним можна присвоїти значення під час їх оголошення. Загальний формат ініціалізації такий:

 $\langle \langle \eta u \rangle \rangle \langle \eta u \rangle = \langle \eta u \rangle$ я змінної $\langle \eta u \rangle = \langle \eta u \rangle$ константа $\langle \eta u \rangle$ 

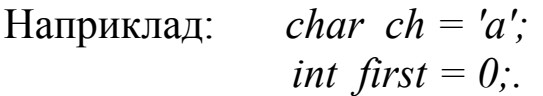

**4 Оператори.** У мовi С++ iснують три основних класи операторiв:

- арифметичнi;
- логічнi;
- оператори порiвняння.

# *Арифметичні оператори*

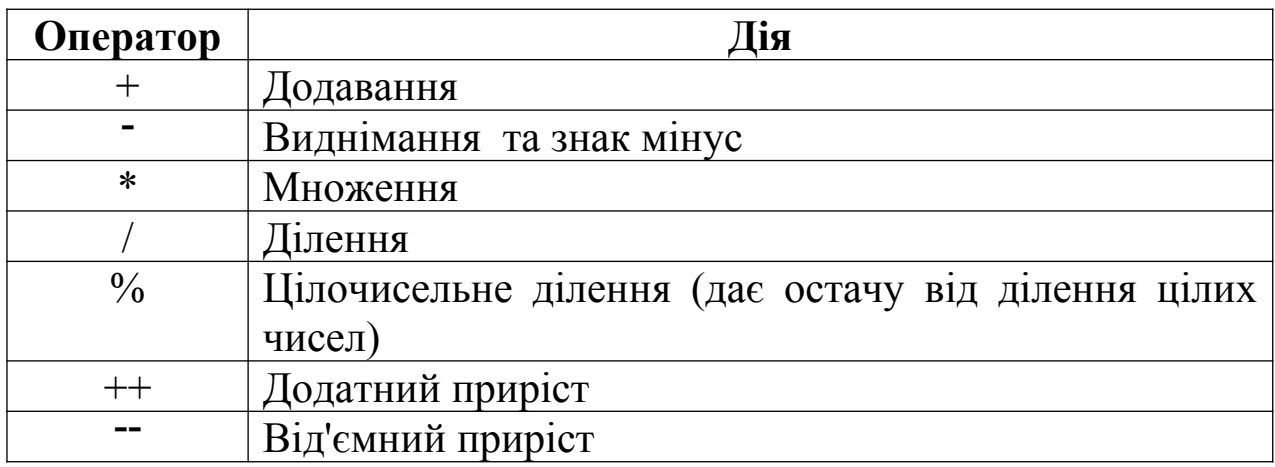

Додатний та від'ємний приріст. Оператор «++» додає до свого операнда 1, а оператор «» віднімає 1. Таким чином, оператори *х++;* та *х;* еквiвалентні операторам *х=х+1;* та *х=х1;*.

Оператори «++» та «--» можуть стояти перед або після операндів, наприклад, оператор *х=х+1;* можна записати як *++х;* або як *х++;*.

Однак зазначенi оператори працюють по-рiзному. Якщо оператори додатного чи вiд'ємного приросту знаходяться попереду операнда, то спочатку виконується операцiя прирiсту і пiсля цього використовується значення операнда. Якщо оператор приросту знаходиться пiсля операнда, то спочатку використовується поточне значення операнда i пiсля цього виконується прирiст. Наприклад, у випадку

*х=10; у=++х;*

С++ присвоює *у* значення *11*, оскільки спочатку виконується приріст *х* i пiсля цього його значення присвоється *у*. Однак у випадку

*х=10; у=х++; у* присвоється значення *10*, а пiсля цього виконується збiльшення значення *х*.

Приорiтет арифметичних операцiй такий:

найбільший 
$$
++
$$
, --  
\n
$$
-\begin{array}{ccc}\n&++,&-\\
&-&*\\
&*&,&\swarrow&;\\
&+,&-&.\n\end{array}
$$
ндйнижчий  $+$ , -.

Послідовність операторiв одного пріоритету виконується злiва направо. Для змiни цього порядку можна використовувати дужки. Вираз у дужках виконується в першу чергу.

Оператори порівняння та логічні оператори. Оператори порiвняння дозволяють визначити спiввiдношення двох величин. Логичні оператори встановлюють взаємозв'язок цих співвідношень.

В основi роботи логічних операторiв та операторiв порiвняння лежать поняття «iстинно» та «хибно». Iстiнним вважається будьякий вираз, вiдмiнний вiд нуля, нульове значення – «хибно».

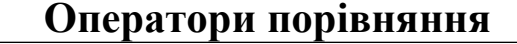

**Оператори порiвняння Логічнi оператори**

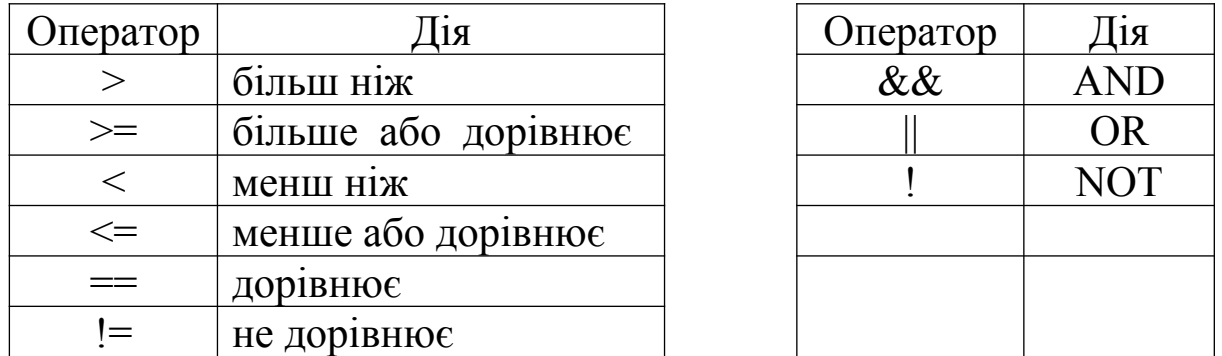

Всi оператори порiвняння та логічнi оператори мають пріоритет нижче, ніж арифметичнi оператори.

Пріоритети логічних операторiв та операторiв порiвняння:

найбільший !

$$
x > 0, x > 0, x < 0
$$
  
= 0, y = 0  
&&  
&&  
= 0, y = 0  
&&  
= 0  
0  
0  
0  
= 0

найнижчий  $||$ .

Як i в разi арифметичних виразiв, порядок виконання цих операторiв можна змiнювати за допомогою дужок.

**5 Вирази.** Виразом у мовi С++ вважається будь-яке допустиме поєднання операторiв, констант і змiнних.

Оскiльки бiльшiсть виразiв спiвпадає з алгебраїчними формулами, правила запису та виконання виразiв звичайно приймають такими самими. Однак iснують i свої особливостi.

Перетворення типів у виразах. Якщо в арифметичному виразi зустрiчаються операнди рiзних типiв, то один з операндів підлягає перетворенню типiв так, щоб вiн вiдповiдав типу iншого операнда. Операнд для перетворення вибирається за таким правилом. У С++ основнi типи мають визначений порядок старшинства, що визначає, який операнд перетворюється, а який нi. Якщо дивитися справа налiво, то порядок старшинства типів такий:

*символьнi < цiлi < рухомі < подвiйної точностi.* Типи, які знаходяться праворуч, перевищують за старшинством всi типи, що знаходяться лiворуч.

**6 Основні математичні функції.** Основні математичні функції наведено в таблиці 2.1.

| Concent marcharinin pynnari |                                                  |  |
|-----------------------------|--------------------------------------------------|--|
| Позначення                  |                                                  |  |
| <b>функції</b>              | Пояснення                                        |  |
| <b>B MOBI C++</b>           |                                                  |  |
| sin(x)                      | Функція синуса. Обчислює синус аргументу         |  |
| cos(x)                      | Функція косинуса. Обчислює косинус аргументу     |  |
| tan(x)                      | Функція тангенса. Обчислює тангенса аргументу    |  |
|                             | Функція натурального логарифма. Обчислює         |  |
| log(x)                      | натуральний логарифм додатного аргументу         |  |
|                             | Функція - абсолютна величина. Обчислює           |  |
| abs(x)                      | абсолютне значення (модуль) цілого аргументу     |  |
|                             | Функція - абсолютна величина. Обчислює           |  |
| fabs(x)                     | абсолютне значення (модуль) аргументу з          |  |
|                             | плаваючою точкою                                 |  |
|                             | Експоненціальна функція. Обчислює е в ступені х, |  |
| exp(x)                      | де $e=2.71$                                      |  |
|                             | Функція квадратного кореня. Обчислює             |  |
| sqrt(x)                     | квадратний корінь додатного аргументу            |  |
| pow(x, y)                   | Функція ступеню. Обчислює х в ступеню у          |  |

 $Ta6$ пиня  $2.1 - OCHORH1$  математичні функції

Для виклику функцiй необхiдно підключити бiблiотеку *<math.h>* за допомогою директиви *#include <math.h>*. Про цю директиву буде сказано нижче.

Приклад запису функцiй:

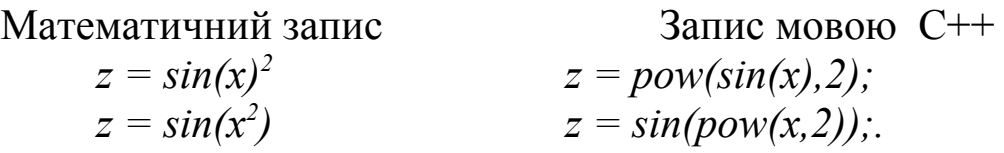

**7 Структура програми мовою С++.** Мова С++ побудована на

концепцiї складених блокiв, що називаються функцiями. Програма складається з однiєї чи більше функцiй. При написаннi програми пропонується спочатку створити функцiї, а пiсля цього об'єднати їх.

Кожна функцiя являє собою програму, що мiстить один чи більше операторiв i виконує одну чи декiлька задач. У добре складеній програмi кожна функцiя виконує тiльки одну задачу.

У загальному випадку функція має такий формат:

```
<тип_значення,_що_повертається> <ім'я_функції> (<параметри>)
{
  <оголошення змінних>;
  <тiло програми>;
}
```
Всi програми мовою С++ повиннi мати функцiю *main()*, оскільки саме з неї починається виконання програми. Програма може мiстити одну i тiльки одну функцiю з iм'ям *main()*.

**8 Характерні особливості мови С++.** Крапка з комою обмежувач оператора. Таким чином, кожний окремий оператор закiнчується цим символом.

С++ не розпізнає кінця рядка як обмежувач. Це означає, що для наочностi можна групувати оператори на одному рядку, як показано нижче:

```
x = y;
v = v + 1;
mul(x, y);
```
це те саме, що i

 $x = y$ ;  $y = y + 1$ ; mul(x, y);

Для зручності читання програми можна розміщати пропуск в будь-яке її мiсце.

Блок - сукупнiсть логiчно зв'язаних операторiв, укладених у

дужки. Введення додаткових дужок не викличе помилок i не сповiльнить обчислення виразiв. Додатковi дужки використовуються для того, щоб був ясний порядок обчислення виразiв.

Розглянемо програму:

```
// Програма номер 1
#include <stdio.h>
main()
{
int aud;
aud = 222;
printf("Номер аудиторiї %d\n", aud);
}
```
Перший рядок. У С++ коментарi починаються з символiв //. Все, що знаходиться після зазначених символiв до кінця поточного рядка, компiлятор С++ iгнорує. Для виділення блока коментарів використовують символи /\* на початку блока та символи \*/ в кінці блоку коментарів.

Другий рядок - пустий рядок. Пустi рядки дозволенi, вони не мають нiякого впливу на виконання програми.

Третiй рядок - *#include <stdio.h>* - директива препроцесора, що підключає стандартну бiблiотеку введення/виведення мови С++. Директива *#include* буде розглянута нижче.

П'ятий рядок *main()* визначає iм'я функцiї. Всi програми в С++ починають виконуватися з виклику основної функцiї *main()*. Виконання програми припиняється по досягненню кiнця функцiї *main().*

Наступний рядок складається з однiєї фiгурної дужки {, що означає початок основної функцiї *main()*.

Першим рядком програми всерединi функцiї *main()* є *int aud;*  це є оголошенням змiнної з iм'ям *aud*, що може набувати тiльки цiлих значень. Наступний рядок

*aud = 222;*

є оператором присвоювання. Цей оператор присвоює значення *222* змiнній *aud*.

Наступний рядок виводить iнформацiю на екран:

*printf ("Номер аудиторiї %d\n ", aud);.*

У С++ нема операторiв введення/виведення. Замiсть цього iснують функцiї введення/виведення, прототипи яких знаходяться у стандартнiй бiблiотецi *<stdio.h>*. Бiблiотека підключаєтся за допомогою директиви препроцесора *#include* i викликається за необхідностi. Виклик функцiї виконується просто: достатньо вказати iм'я функцiї i записати необхiднi атрибути (аргументи).

Виклик функцiї *printf()* буде розглянуто при вивченнi операторiв введення/виведення.

В останньому рядку програми знаходиться фiгурна дужка, що означає закривання, що говорить про завершення основної функцiї *main()*.

Так, як створюється функцiя *main()*, можна створювати й iншi функцiї та викликати їх з iнших частин програми. Наприклад, у наведеній нижче програмi використовується функцiя *hello()* для друкування на екранi слова *hello()*:

*// Програма, що використовує двi функцiї*

```
#include <stdio.h>
main()
{
void hello(void); // прототип функції hello()
hello(); // виклик функцiї hello()
}
void hello(void) // функція hello()
{
printf("hello");
}
```
Звичайно функція описується до того, як вона буде визначена. Опис інформує компiлятор про існування функції, про тип значення, що повертається, а також про тип параметрів, що їй передаються. Опис функції часто називають прототипом функції. Опис функції має такий вигляд:

*<тип\_значення,\_що\_повертається> <ім'я\_функції> (<параметри>);.*

**9 Препроцесор мови С++.** У програмах мовою С++ широко використовуються можливостi препроцесора. **Препроцесор** - це програма, що обробляє вхiдний модуль до того, як вiн пройде через компiлятор, замiняючи визначенi iмена еквiвалентними їм рядками.

Рядки, що мiстять директиви препроцесора, розпочинаються з символу номеру *(#)*.

Директива *#include*. Директива *#include* здiйснює підстановку замiсть себе тексту, зазначеного в директивi файлу. Вхiдний файл, що буде читатися, повинен бути укладений у подвiйнi лапки або гострі дужки. Наприклад:

*#include "stdio.h" #include <stdio.h>*

Якщо iм'я файлу укладене в лапки, то компiлятор спочатку буде шукати ім'я файлу в поточному робочому каталозі. Якщо компiлятор не знаходить файл, то вiн шукає ім'я файлу в будь-якому каталозі, який специфіковано в командному рядку.

Укладення iм'я файлу в гострі дужки означає, що пошук цього файлу буде здiйснюватися у специфікованому каталозi С++. Якщо компiлятор не знаходить файл, то пошук буде виконуватися у стандартному каталозі.

У мовi С++ файли з поширенням *.h* називаються файламизаголовками (Header File). Вони мiстять опис змiнних, функцiй, типiв, що використовується багатьма програмами. У даному випадку у файлi *stdio.h* мiститься опис, необхiдний для використання стандартної бiблiотеки введення/виведення мови С++. Ім'я файлу це скорочення *Standard Input/Оutput*. Цей файл буде включатися перед всiма програмами, де є введення або виведення.

Директива *#define*. Директиву препроцесора *#define* застосовують для того, щоб визначити iдентифікатор та ланцюжок, який компiлятор буде підставляти замість iдентифікатора кожний раз, коли він зустрічається у вхідному файлі. Iдентифікатор називається макроiменем, а процес підстановки називається макропідстановкою. Загальний формат цієї директиви має такий вигляд:

*#define <iдентифікатор> <ланцюг>.*

Наприклад, для використання *True* у вигляді значення *1* та *False* в якості значення *0* необхідно оголосити два *#define* так, як показано нижче:

*#define True 1 #define False 0.*

Ці рядки змушують компiлятор підставляти *1* або *0* кожний раз, коли він зустрічає у вхідному файлі *True* або *False*.

Наприклад, наведена нижче функція *printf()* буде друкувати на екрані *0 1 2*:

*printf(" %d %d %d", False, True, True+1);.*

Після того як макроiм'я визначено, його можна використовувати у вигляді частини визначення інших макроiмен. Наприклад:

*#define One 1 #define Two One+Оne #define Three One+Two.*

### **Варіанти індивідуальних завдань до лабораторної роботи 2**

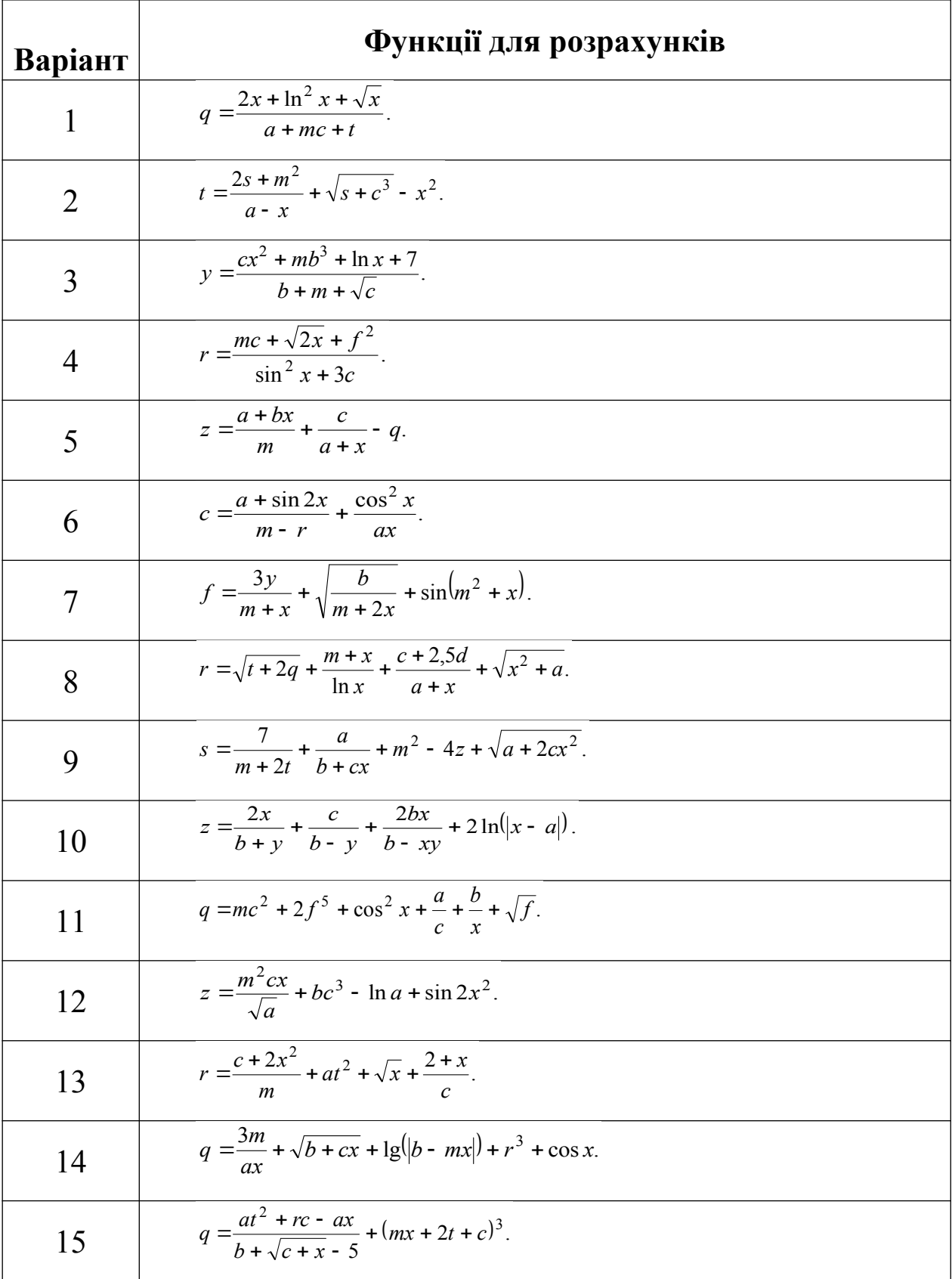

# **Лабораторна робота 3 ПРОГРАМУВАННЯ ЛІНІЙНИХ ОБЧИСЛЮВАЛЬНИХ**

# **ПРОЦЕСІВ**

**Мета роботи:** вивчення оператора присвоювання, функцiй введення/виведення. Придбання навичок складання програм лiнiйних обчислювальних процесiв і виконання їх на ПЕОМ.

#### **Завдання та порядок виконання**

1 Вивчити теоретичний матерiал.

2 Пiдготувати вiдповiдi на контрольнi запитання.

3 Скласти програми мовою С++ згiдно зi складеними алгоритмами.

4 Ввести пiдготовленi програми у ПЕОМ, виконати їх та отримати результати розрахункiв.

# **Контрольнi запитання**

1 Структура програм мовою С++.

2 Формат запису оператора присвоювання.

3 Формат запису функцiї введення. Коди формату.

4 Формат запису функцiї виведення. Коди формату, модифікатори.

# **Змiст звiту**

1 Номер роботи, її назва, визначення мети.

2 Стислий змiст теоретичного матерiалу та вiдповiдi на контрольнi запитання.

3 Результати виконання завдання: схеми алгоритмiв, програми, результати роботи програм.

4 Висновки до роботи.

#### **Навчальний матеріал**

**1 Оператор присвоювання.** Оператор присвоювання зображується знаком рiвностi «=». Вiн присвоює значення, що отримано у правiй частинi, змiнній у лiвiй частинi виразу.

Формат оператора присвоювання:

 $\langle \sin \theta | x \rangle = \langle \sin \theta | x \rangle$ ; Наприклад: aud  $= 222$ ;

**2 Функція** *scanf()*. Унiверсальною функцією введення є функцiя *scanf()*. Вона може читати всi типи даних i автоматично перетворює числа в належний внутрiшнiй формат.

Формат функцiї *scanf()*:

*scanf ("<керівний\_рядок>", <список\_аргументiв>);.*

Список аргументiв повинен мiстити стiльки аргументiв, скiльки специфiкацiй формату знаходиться в керівному рядку.

У керівному рядку перед специфікаторами формату введення, які повiдомляють функцiї *scanf()* тип даних, що будуть читатися, розташовується знак %.

Коди формату функцiї *scanf()*:

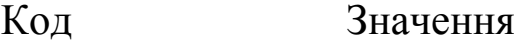

- %d Читати десяткове цiле
- $\%f$ Читати число з рухомою точкою
- $\%c$ Читати окремий символ
- $\%S$ Читати рядок символiв
- $\%$ o Читати вісімкове число
- $\frac{0}{0}$ x Читати шістнадцяткове число
- $\%p$ Читати покажчик

Іменам змiнних, що отримують значення шляхом введення з клавiатури, повинен передувати знак *&.* (Всi змiннi, які використовуються для набування значень шляхом функцiї *scanf()*, повиннi передаватися їх адресами. Це означає, що всi аргументи повиннi бути покажчиками на змiннi, які використовуються у виглядi аргументів.)

Наприклад, для того щоб зчитати цiле у змiнну *count*, можна використати такий виклик функцiї *scanf()*:

*scanf("%d", &count);*

читання двох значень у двi змiннi вiдповiдно:

*scanf("%d,%d", &i, &j);.*

**3 Функція** *printf()*. Для форматного виведення використовується функцiя *printf()*. Її формат

*printf("<керівний\_рядок>", <список\_аргументiв>);.*

Тут «керівний\_рядок» мiстить або символи, що виводяться на екран, або специфiкацiї формату, що визначають спосiб подання аргументiв, що виводяться, або і те й інше. Нижче наводяться допустимi специфiкацiї формату.

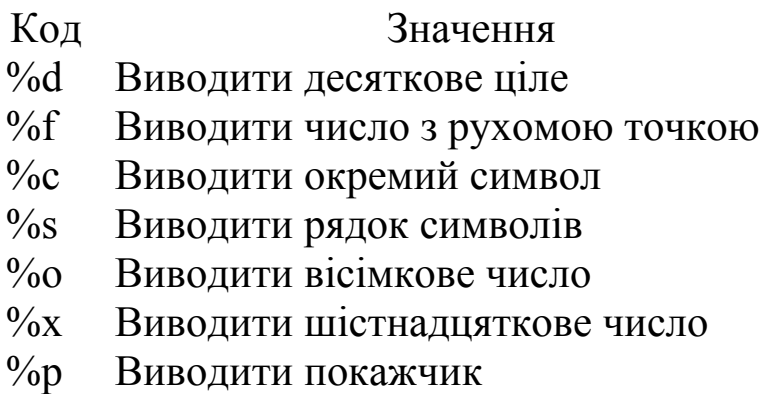

Специфiкацiї формату можна включати в будь-яке мiсце керівного рядка. При викликаннi функцiя *printf()* проглядає керівний рядок і запам'ятовує специфiкацiї формату. Пiсля цього вона виводить на екран символи в порядку їх появи, а при зустрiчі аргументу виводить його вiдповiдно до специфiкацiї формату. При цьому функцiя ставить у взаємно однозначну вiдповiднiсть злiва направо специфiкацiї формату та аргументи. Число специфiкацiй формату визначає число очiкуваних аргументiв. Наприклад:

*printf (" %s %d", "це рядок", 100);* виводить на екран: *це рядок 100*

*printf ("це рядок %d", 100);* виводить на екран: *це рядок 100*

*printf ("число %d - десяткове, %f - дробове", 10, 110.789);* виводить на екран: *число 10 - десяткове, 110.789 - дробове.*

Команди формату можуть мати модифікатори, які специфікують ширину поля, кiлькiсть десяткових розрядiв і прапорець вирiвнювання за першим лiвим знаком чи розрядом. Цiле, що розташовується мiж знаком % i командою формату, дiє як специфікатор мiнiмальної ширини поля. Цей специфікатор змушує ПЕОМ доповнювати виведення пропусками чи нулями, для того щоб забезпечити визначену мiнiмальну його довжину. Якщо ланцюжок символiв чи число перевищує цей мiнiмум, то функцiя *printf()* буде друкувати їх повнiстю, навiть якщо вони виходять за межу цього мiнiмуму. За умовчанням, для доповнення виведення використовуються пропуски. Щоб доповнити виведення нулями, необхiдно розташувати *0* перед специфікатором ширини поля. Наприклад, *%05d* буде доповнювати число, яке складається менш нiж з *5* цифр, нулями перед значенням числа, для того щоб загальна довжина була рівною п'яти.

Щоб специфікувати кiлькiсть десяткових розрядiв, які необхiдно надрукувати в разi числа з десятковою точкою, десяткова точка розміщується пiсля специфікатора ширини поля та за нею кiлькiсть десяткових розрядiв. Наприклад, *%10.4f* буде виводити число, загальне поле виведення якого *10* позицiй, з них *4* позицiї дробова частина та *1* позицiя - десяткова крапка. Коли формат, подiбний цьому, застосовується до ланцюжкiв символiв чи цiлих, число, що слiдує за точкою, специфікує максимальну довжину поля. Наприклад, *%5.7s* буде виводити ланцюжок символiв довжиною не менше п'яти символiв та не більше, нiж сім символiв. Якщо ланцюжок більший, нiж максимальна ширина поля, то символи, що залишилися, будуть відсічені.

За умовчанням усе виведення вирiвнюється праворуч: якщо ширина поля бiльше, ніж дані, що друкуються, то такi данi

розташовуються на правому краю цього поля. Можна викликати вирiвнювання iнформацiї лiворуч, розташовуючи знак мiнус безпосередньо пiсля *%*. Наприклад, *%-10.2f* буде вирiвнювати лiворуч число з рухомою точкою з двома десятковими розрядами у десятипозиційному полi.

Деякi приклади керівних рядків для виведення даних:

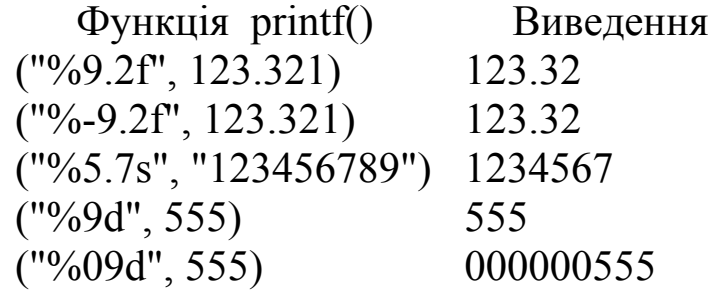

**Приклад.** Скласти схему алгоритму та програму для обчислення функцiї:

 $s = 2^*r$ , *якщо r = a + 2\*b + ab, b = 7\*a + 6\*a\*d – z.* 

```
#include <stdio.h>
\#include \leqmath.h>
main()
float a,b,d,r,s,z;
printf("Запровадьте значення a,d,z:");
scanf("%f %f %f",&a,&d,&z);
b=7*a+6*a*d-z;
r=a+2*b+sqrt(a*b);s=2*pow(r,fabs(a));printf("Значення s= %f,b= %f,r= %f",s,b,r);.
```
# **Варіанти індивідуальних завдань до лабораторної роботи 3**

# *1 рівень*

$$
1 \quad y = ax^{2} + bx + c, \quad a = 0.24, \quad c = 1.47.
$$
  
\n
$$
z = \frac{(a+b)(a+c)}{(a+d+c)}, \quad a = 0.24, \quad c = -4, \quad d = -3.56
$$
  
\n
$$
3 \quad s = \sqrt{|a+sin(a+b) - (a+b)^{2}|}, \quad a = 0.23.
$$
  
\n
$$
4 \quad z = (1-y)/(1+y) + \sqrt{(1+y)(1+y^{2})} + 2fy, \quad y = 11
$$
  
\n
$$
5 \quad s = (a+b)\sqrt{(a^{2}+f^{2})} + \sqrt{(a+b^{3})+2(a+b)}, \quad a = 0.22, \quad b = 0.22, \quad c = 0.22, \quad d = 0.22, \quad d = 0.2, \quad d = 0.2, \quad d = 0.2, \quad d =
$$

# *2 рівень*

.

6  

$$
z = \frac{1-y}{1+y} + \sqrt{(1+y^5)(1+y)} + 2fy, \quad y = 11, \quad f = 2y + \sin^{-1}(1+y)
$$

$$
s = (a+b)\sqrt{a^2 + f^2} + \sqrt{(a+b^2) + 2(a+b)}, \quad f = 2a+b, \quad b = 0
$$

$$
\, 8
$$

$$
z = \frac{(a+b)(a+c)}{(a+d+c)}, \quad a = -9, \quad d = (a+b)cos(|a|), \quad c = -
$$

9 
$$
m=2-\frac{3x}{3+b}-\frac{y}{0.9-b}
$$
,  $b=9$ ,  $x=3y+2b$ .  
10  $s=1+x^2+ax^3+bx^4-\sqrt{ab}$ ,  $x=a(a+|b|)$ .

# *3 рівень*

15

11  
\n
$$
s = 2r^{-|a|}
$$
,  $r = a + 2b + \sqrt{ab}$ ,  $b = 7a = \sin(a) - z$ .  
\n12  
\n $s = 1 + ax^2 + bx^3 + cx^4 - \sqrt{ab}$ ,  $x = a(a + |b|)$ ,  $a = b^2 + c^{0.2}$   
\n13  
\n $z = 2(a + b)(a + c)(a + b + d)^2$ ,  $a = -6$ ,  $c = -4$ ,  $d = (a + c)(x - 1)(x - 2)$   
\n14  
\n $y = \frac{x(x-1)(x-2)}{(x-a)(x-b)(x-c)} + 2cos(abx)$ ,  $x = a + b - c$ ,  $c = a$ 

$$
s = ab + x3 + bx4 - \sqrt{ab}, \quad x = a(a + |b|), \quad a = 3b + b3.
$$
  
Pofoora 4  
HPOTPANYBAHHA PO3TAJIYXEHUX  
OEYHCJIOBAJIGHIX IPOIIECIB

**Мета роботи:** вивчення операторів передачі управління. Придбання навичок складання програм розгалужених обчислювальних процесiв і виконання їх на ПЕОМ.

# **Завдання та порядок виконання**

1 Вивчити теоретичний матерiал.

2 Пiдготувати вiдповiдi на контрольнi запитання.

3 Скласти програми мовою С++ згiдно зi складеними алгоритмами.

4 Ввести пiдготовленi програми у ПЕОМ, виконати їх та отримати результати розрахункiв.

### **3 Контрольнi запитання**

1 Формат та логіка дії оператора *if*.

2 Який вираз в мові С++ є істинним?

3 Чи можуть в операторі *goto* використовуватися такі мітки: *10, m1, мітка10, \_20m, 20met*?

### **4 Змiст звiту**

1 Номер роботи, її назва, визначення мети.

2 Стислий змiст теоретичного матерiалу та вiдповiдi на контрольнi запитання.

3 Результати виконання завдання: схеми алгоритмiв, програми, результати роботи програм.

4 Висновки до роботи.

### **5 Навчальний матеріал**

**1 Оператор умовної передачi управлiння** *if***.** Формат оператора if має вигляд

> *if (<умова>) <оператор>; [else <оператор>];.*

Якщо умова виконується («iстина» або будь-який знак, вiдмiнний вiд нуля), то комп'ютер виконає оператор чи блок операторiв, наступний за оператором if. В іншому випадку, якщо iснує частина *else*, виконується оператор чи блок операторiв, наступний за *else*.

У виглядi умовного виразу оператора *if* можна використовувати будь-який дозволений у С++ вираз, а не тiльки вирази порiвняння та логічнi вирази. Вираз в операторi *if* аналiзується та розрiзняється нуль або ненульове значення.

Приклад. Програма виводить на екран повiдомлення «Правильно», якщо вгадано задумане число та «Неправильно», якщо число не вгадано.

```
#include <stdio.h>
main()
{
  int magic;
  int guess;
  magic=5; // задумане число
  printf (" Ваше число: ");
  scanf ( "%d", &guess );
  if (guess==magic) printf (" **Правильно**\n ");
  else printf (" **Неправильно**\n ");
}
```
Якщо при виконаннi умови необхiдно виконати групу операторiв, то використовують блок

if  $(x)$  {

група операторiв

```
}
else {
```
група операторiв

}

Укладені оператори *if*. Укладений оператор *if* може бути

наступним або після частини *if*, або після частини *else*. Складнiсть у тому, що важко зразу сказати, якому *if* вiдповiдає який *else*.

Розглянемо, наприклад, такий фрагмент:

*if (x) if (y) printf (" 1 "); else printf (" 2 ");.*

На який *if* посилаєтся *else*? Є просте правило: *else* пов'язане з ближчим *if*, що не має парного *else*. І *if*, i *else* повиннi знаходитися всерединi одного блока. У даному випадку *else* пов'язане з оператором *if(y)*. Для того щоб пов'язати *else* з оператором *if(x)*, необхiдно використати фiгурнi дужки:

*if (x) { if (y) printf (" 1 "); } else printf (" 2 ");.*

**2 Оператор безумовної передачi управлiння** *goto***.** Формат оператора *goto* має вигляд

*goto <метка>;.*

Для роботи оператора *goto* необхiдна присутнiсть мітки. Мітка - це повноправний iдентифікатор, за яким стоїть двокрапка. Мітка повинна знаходитися у тiй самій функцiї, що i оператор *goto*.

Наприклад, можна органiзувати цикл, що працює 100 раз, за допомогою операторiв *if* та *goto*:

$$
x=1;
$$
  
loop:  

$$
x++;
$$
  
if(x<100) go to loop;

**Приклад.** Скласти схему алгоритму та програму обчислення значення функцiї:

32

 $\begin{cases} a x + b, \quad \text{npu -2} < x \leq 2, \end{cases}$ 

```
y = k + x - a/b, при 2 < x < 4,
       x a/2 + b, при x = 4 aбо x = 4.5,
       x + ab, в інших випадках.
#include <stdio.h>
\#include \leqmath.h>
main()
{
float a, b, x, k, y;
printf("Ввести a,b,x,k:");
scanf("%f%f%f%f",&a,&b,&x,&k);
y=k+x-a/bif(x>-2) {
if (x \le 2) y=pow(a,2)*x+b;}
else if (x>2) {
if (x<4) y=k+x-(a/b);}
else if (x=4)y=pow(x,3)*a/2+b;else if (x=4.5)y=pow(x,3)*a/2+b;else y=x+a*b;
printf("y=%f\n",y);
}
```
### **Варіанти індивідуальних завдань до лабораторної роботи 4**

*1 рівень*

$$
1 \quad z = \begin{bmatrix} \sin(x+y), & \text{axuqo x>1} & a\overline{0} & \text{y>1}; \\ |x+y|, & \text{axuqo x<-1} & i & x>y; \\ e^{x-y}, & \text{axuqo 0 \leq x \leq 1}, \\ \cos(x+1) & \text{6 inuux suna} & \text{ax.} \end{bmatrix}
$$

x,y - довільні значення

$$
\begin{array}{c|cc}\n & x^3 & \text{rkwo x} < ab i x < -2; \\
2 & y = & \sin(x^a + b), & \text{rkwo x} > ab a \text{60 x} > 2; \\
a + b + 1, & \text{rkwo 0} < x < 1 i x = ab; \\
x - (a + b)^2 & \text{g } \text{ikwux suna} & \text{sku} & \text{sku} \\
\end{array}
$$

x,a,b - довільні значення

$$
B = \begin{bmatrix} c+x, & \text{array } 1 \leq x \leq 3; \\ c-x, & \text{array } 3 < x \leq 0 \quad i \quad c > 0; \\ |c|^x, & \text{array } x > 10; \\ x & \text{ 6 inaux } \text{sumdownd} \times x. \end{bmatrix}
$$

c,x - довільні значення

$$
4 \quad w = \begin{cases} e^{\nu}, & \text{skuyo } \nu > x \quad a\text{fo} \quad \nu > y; \\ (x + y), & \text{skuyo } \nu = 0 \quad i \quad y > x > 15; \\ v^{x + y}, & \text{skuyo } \nu = x; \\ 1 & \text{sihuux suna} \text{okax.} \end{cases}
$$

v,x,y - довільні значення

$$
s = \begin{bmatrix} s+2z, & \text{rkwo } s+z=2 \text{ afo} \quad s+z=1; \\ s-z^2, & \text{rkwo } s+z>5 \quad z>0; \\ |s+z|, & \text{rkwo } 3< s+z \leq 5; \\ a+s & \text{sinuux suna} \quad \text{sku} \end{bmatrix}
$$

a,s,z - довільні значення

*2 рівень*

$$
6 \quad y=\begin{bmatrix} a+b+c, & \text{ikuyo} & a+b>c \end{bmatrix};
$$
\n
$$
6 \quad y=\begin{bmatrix} (a+b)-c, & \text{ikuyo} & a+b5; \\ \text{sin}(b) \end{bmatrix}, \quad \text{ikuyo} & a+b=c; \\ a^{bc} \quad a\text{ikuux sunadkax.}
$$
\n
$$
[1, \quad \text{ikuyo} & y<0; \text{inuuux sunadkax.}]
$$

$$
\begin{vmatrix} 1, & \text{meas } 0 \\ 2, & \text{rk } u, & 0 \leq y < 5 \end{vmatrix}
$$

3. *якидо* 
$$
5 \le y < 10
$$
;  

$$
4. \quad 35 \le y < 10
$$

 $\geq$ *, якщо y .* 4, якщо  $y \ge 0$ 

 $\lfloor$ 

a,b,c - довільні значення

$$
7 \quad t=\begin{bmatrix} z+x-\sin(y), \ \pi x u_0 & z+x>\sin(y); \\ x-\sin(y), \ \pi x u_0 & z+x=\sin(y); \\ \ln|xyz|, \ \pi x u_0 & z+x<\sin(y). \end{bmatrix}
$$

- $t 1$ ,  $a \kappa u \varphi \quad 0 < zt < 5$ ;
- *z*, *якщо zt* > 10 *aбо zt* < 3;
- $t$ ,  $a\kappa u\varphi zt = 0$ ;
- *, в інших випадках.* 0

y,z,x - довільні значення

$$
8 \quad m = \begin{bmatrix} \sin^2(x) + \cos(x), & \sin(y) & \sin(y) \\ \frac{x+y}{a^2+2} + \sin\left(\frac{x+y}{a^2+2}\right), & \sin(y) & \sin(y) & \sin(y) \\ x+|a-y| & \sin(y) & \sin(y) \end{bmatrix}
$$

$$
n = \begin{bmatrix} |m+c|, & \sin(y) & \sin(y) & \sin(y) \\ m+c, & \sin(y) & \sin(y) & \sin(y) \\ m-c, & \sin(y) & \sin(y) & \sin(y) \\ m, & \sin(y) & \sin(y) & \sin(y) \end{bmatrix}
$$

$$
n = \begin{bmatrix} 0 & \sin(y) & \sin(y) \\ m, & \sin(y) & \sin(y) \\ m, & \sin(y) & \sin(y) \end{bmatrix}
$$

x,y,a,c - довільні значення

$$
9 x = \begin{bmatrix} t+q, & \text{ikuyo } t>10 & i & t=q; \\ t+1, & \text{ikuyo } t \leq 10; \\ t, & \text{ikuyo } t = 5; \\ 1+tq & \text{ikuwa maokax} \\ \sin(x+t), & \text{ikuyo } x < t; \\ ln|x+t|, & \text{ikuyo } x = t; \\ e^{xt}, & \text{ikuyo } x > t. \end{bmatrix}
$$

t,q - довільні значення

$$
10 \text{ k} = \begin{bmatrix} x+y^2+2, & \text{rkuo } x=y+2; \\ x+y+2, & \text{rkuo } x>y+2 \text{ } i \text{ } y=3; \\ \sin(x)+\sin(2), & \text{rkuo } 0 < x < y+2; \\ x+ln|y+2y| & \text{sihuux suna} \text{okax.} \end{bmatrix} z =
$$

 $\overline{\phantom{a}}$  $\overline{\phantom{a}}$  $\overline{\phantom{a}}$  $\overline{\phantom{a}}$  $\lfloor$  $\lceil$  $\geq$  $\lt k$  $\leq k \leq$  $\prec$  $k$ , *якщо*  $k \ge 10$ . *k*, якщо 6<k<10; *k*, якщо 2≤k≤6; *k*, якщо k<2; 5 $k$ , якщо  $k \geq 0$  $4k$ , якщо  $6 < k < 10$ 3k, якщо  $2 \leq k \leq 6$  $2k$ , якщо  $k<2$ 

x,y - довільні значення

# *3 рівень*

11 a= (y),  $y \sin(x)$  $\lfloor$  $\sqrt{\phantom{a}}$  $\leq$  $\geq$  $y \sin(x)$ , якщо  $x \leq y$ .  $x \sin(y)$ , якщо *x*>*y*;  $l=$  $ln(a^2 + 1)$ ,  $\qquad \qquad \text{rk} \mu \rho \quad 15 \le a < 20;$  $\overline{\phantom{a}}$  $\overline{\phantom{a}}$  $\overline{\phantom{a}}$  $\overline{\phantom{a}}$  $\overline{\phantom{a}}$  $\overline{\phantom{a}}$  $\overline{\phantom{a}}$  $\overline{\phantom{a}}$  $\overline{\phantom{a}}$  $\overline{\phantom{a}}$  $\overline{\phantom{a}}$ I l ſ  $a+b$  $\frac{4a}{(a+b)^2+5}$ ,  $axuqo \quad 0 \le a < 8 \quad i \quad a >$ - ab,  $\frac{1}{2}$   $\frac{1}{2}$   $\frac{1$  $2a + 7$ , *якщо*  $10 \le a \le 15$ ; *a b в інших випадках.*  $\frac{4a}{(a+b)^2+5}$ ,  $\qquad$  якщо  $0 \le a < 8$  *i*  $a > b$ ; *a ab*, *якщо* 8 < *a* < 10;  $\frac{4a}{7(a+b)^2+5}$ ,  $\frac{8a}{9} \le a < 8$ 4 1 - ab,  $\frac{1 - ab}{2a}$   $\frac{10}{a}$ 2  $p=$ I I ļ Į I  $-a$ , якщо  $t < 0$  i  $t <$ + a,  $a\kappa u\varphi$   $t > 0$  abo a > *a в інших випадках,*  $t - a$ , *якщо*  $t < 0$  *i*  $t < 0$ ;  $t + a$ , *якщо*  $t > 0$  *abo*  $a > 0$ ; 0 *i*  $t < 0$ 0  $a60 \, a > 0$  $b=ln|a+xy|,$   $t=3l-1.$ 

x,y - довільні значення

12 
$$
a = b \cos(b)
$$
  $z =$   
\n25  $y + a$ ,  $8Ku, a > 10$ ;  
\n $y + 3a$ ,  $8Ku, a < y < 20$ ;  
\n $\cos(ya)$ ,  $8Ku, a > y = a$ ;  
\n1 *6 i H u u x g u a b x u a b a i u u u x g u a b x u a b x u a b x u a b x u a b x u a b x u a b x u a b x u a b x u a b x u a b a a b a a a b a a a a a a a b a a a a a a a a a a a a a a a a a a a a a a a a a*

# y,b - довільні значення

13 
$$
X = \begin{bmatrix} t^3 + 5, & \text{rkup } t < -2; \\ t - 1, & \text{rkup } 0 & -2 \leq t < 0; \\ \sin(t), & \text{rkup } 0 & \leq t < 5; \\ \ln(t), & \text{rkup } t \geq 5. \end{bmatrix} \quad Z = \begin{bmatrix} a + z, & \text{rkup } t > 0 & i & z < 0; \\ az, & \text{rkup } a & + z > 0 & i & z < 0; \\ az, & \text{rkup } a & + z > 0 & i & z < -3; \\ a - x & \text{rkup } x & \text{rkup } y & = -4; \\ \frac{2xy}{x^4 + 1}, & \text{rkup } xy & > 0 & i & x > 0; \\ \end{bmatrix}
$$

$$
Z = \begin{bmatrix} e^x, & \text{skup} & x < 0 \\ x^3, & \text{skup} & x \ge 0. \end{bmatrix}
$$

# a,t - довільні значення

14 
$$
b = t^3 + t - 1
$$
  $c = \begin{bmatrix} 1, & \text{arg } b < 0; \\ 2, & \text{arg } b > 0; \end{bmatrix}$   $d = \begin{bmatrix} 1, & \text{arg } a \le 1; \\ 3, & \text{arg } a < 3; \\ 5, & \text{arg } a > 3 \end{bmatrix}$   $d = \begin{bmatrix} 1, & \text{arg } a \le 1; \\ 3, & \text{arg } a < a \le 3; \\ 5, & \text{arg } a > 3 \end{bmatrix}$   $d = \begin{bmatrix} 1, & \text{arg } a \le 1; \\ 3, & \text{arg } a < a \le 3; \\ 5, & \text{arg } a > 3 \end{bmatrix}$   $d = \begin{bmatrix} 1, & \text{arg } a < 1; \\ 3, & \text{arg } a < a < 3; \\ 5, & \text{arg } a > 3 \end{bmatrix}$ 

# t - довільні значення

$$
15 \quad x = \begin{bmatrix} t+1, & \text{rkup} \ t, & \text{rkup} \ t
$$

$$
p = \begin{bmatrix} 1+z, & \text{skup } z = 0 & i & y = 0; \\ z+y, & \text{skup } z & y < 0 \\ 25 & \text{skup } x & \text{skup } x \end{bmatrix}; \quad z = a^2 + y^3 - 5.
$$

t,a - довільні значення.

# **Лабораторна робота 5 ПРОГРАМУВАННЯ ЦИКЛІЧНИХ ОБЧИСЛЮВАЛЬНИХ ПРОЦЕСІВ**

**Мета роботи**: вивчення операторiв органiзацiї циклічних обчислювальних процесiв. Придбання навикiв складання програм з циклiчними обчислювальними процесами та виконання їх на ПЕОМ.

#### **Завдання та порядок виконання**

1 Вивчити теоретичний матерiал.

2 Пiдготувати вiдповiдi на контрольнi запитання.

3 Написати програми мовою С++ згiдно зі складеними алгоритмами.

4 Ввести пiдготовлені програми у ПЕОМ, виконати та отримати результати розрахункiв.

# **Контрольнi запитання**

1 Якi бувають цикли? У чому їх різниця?

2 Якi оператори призначені для органiзацiї циклiв у мовi С++?

3 Формат запису циклу *for*.

4 Засоби завдання приросту в циклi *for*.

5 Формат запису циклу *while*.

6 Формат запису циклу *do-while*.

7 З якою метою використовується оператор переривання циклу?

8 З якою метою використовується оператор продовження циклу?

# **Змiст звiту**

1 Номер роботи, її назва, визначення мети.

2 Стислий змiст теоретичного матерiалу та вiдповiдi на контрольнi запитання.

3 Результати виконання завдання: схеми алгоритмiв, програми, результати роботи програм.

4 Висновки до роботи.

**Навчальний матеріал**

Цикли дозволяють багаторазово повторювати деякий набiр операцiй до тих пір, поки не виконається деяка умова. У мові С++ розрiзняють цикли *for, while* та *do-while*.

**1 Цикл** *for*. Формат циклу *for*:

*for(<iніціалiзація>; <умова>; <крок>) <оператор>;*

- де *iніціалiзація* це оператор присвоювання початкового значення керівній змiнній циклу;
	- *умова*  вираз порiвняння, що перевiряє досягнення керівною змiнною циклу кiнцевого значення;
	- *крок* визначає прирiст, на який змiниться керівна змiнна при кожному проходженнi циклу.

У виглядi прикладу розглянемо програму, яка виводить на екран цифри вiд 1 до 100:

```
#include <stdio.h>
main ()
{
 int x;
for(x=1; x<-100; x++) printf ("%d", x);
}
```
У циклі *for* можна вказати вiд'ємний прирiст для керівної змiнної:

```
#include <stdio.h>
main ()
{
int x;
for (x=100; x>0; x--) printf ("%d", x);
}
```
Використання оператора приросту керівної змiнної не є обов'язковим. Замiсть нього може стояти будь-який допустимий оператор присвоювання. Наприклад, такий цикл буде виводити на екран числа вiд *0* до *100* з кроком *5*:

```
#include <stdio.h>
main ()
{
int x;
for (x=0; x<=100; x=x+5) printf ("%d", x);
}
```
Органiзувавши блок, можна за допомогою циклу *for* багаторазово виконати цiлу групу операторiв:

```
#include <stdio.h>
main ()
{
int i;
```

```
for (i=0; i<100; i++) {
                група операторiв;
     }
  }
```
Важливою особливiстю циклу *for* є той факт, що на початку циклу завжди перевiряється умова. Якщо умова не виконується, то не виконуються i оператори всерединi циклу.

Іншою особливістю є те, що цикл *for* не вимагає визначення всiх частин. У наступному прикладi цикл буде працювати до тих пір, поки не буде введено число 123:

*for*  $(x=0; x!=123;)$  *scanf*  $("%d", \&x);$ .

При введенні з клавiатури числа 123 умовна частина дає «хибно» i цикл завершується.

Укладені цикли *for*. Укладений цикл *for* може знаходитися безпосередньо після умовою зовнiшнього циклу:

```
for(i=0; i<10; i++)
   for(j=0; j<8; j++)
      {
       оператори
      },
```
або знаходитися всерединi блока

```
for(i=0; i<10; i++)
\{оператори
     for(j=0; j<8; j++)
     \{ оператори
      }
    }
```
**2 Цикл** *while***.** Формат циклу *while*:

```
while(<умова>) <оператор>;,
```
де *умова* - будь-який допустимий вираз;

*оператор* - один оператор чи група операторiв.

Цикл виконується до тих пір, поки умова iстинна. При хибностi умови управлiння передається на оператор, наступний за оператором циклу.

У циклi *while* умова перевiряється на початку циклу. Тобто тiло циклу може взагалi не виконатися.

**Приклад.** Програма виводить на екран числа від 0 до 4.

```
#include <stdio.h>
main()
{
int i=0;
while(i < 5) printf("%d\n", i++);
}
```
**3 Цикл** *do-while*. На відміну від циклів *for* та *while*, у циклі *dowhile* перевірка умови виконується в кінці циклу. Тому цикл *do-while* завжди виконається хоча б один раз.

Загальний формат цього циклу має вигляд

```
do {
     <оператор>;
} while(<умова>);
```
Приклад використання циклу *do-while* для читання з клавіатури різноманітних чисел до тих пір, поки одне з них не стане меншим за 100:

```
#include <stdio.h>
main()
{
int num;
do {
scanf ("%d", &num);
} while(num>=100);
```
*}*

**4 Оператор переривання циклу** *break*. Для вимушеного переривання циклу під час його нормального виконання використовують оператор break. При зустрічі оператора break всередині циклу комп'ютер припиняє виконання циклу, і управління передається на оператор, що сходитися після даного циклу.

# **Наприклад:**

```
#include <stdio.h>
main()
{
int t;
for(t=0; t<100; t++ ) 
       { printf("%d", t);
        if(t==10) break;
 }
}
```
Break здійснює вихід тільки з внутрішнього циклу.

**5 Оператор** *continue*. За дією оператор *continue* подібний оператору *break*, однак він не завершує цикл, а дає команду на наступну ітерацію. При цьому оператори тіла циклу, що залишилися, не виконуються. Наприклад, така програма виводить на екран тільки парні числа:

```
#include <stdio.h>
    main ()
     {
    int x;
    for (x=0; x<100; x++) 
      {
          if (x%2) continue;
         printf ("%d", x); 
 }
    }
```
Тут, при появі непарного числа виконується частина if, бо

остача від ділення непарного числа на 2 завжди дорівнює 1 або "істинна".

**Приклад.** Скласти схему алгоритму та програму обчислення значень функції:

$$
z = cos(a^*y + 1)
$$
,  $npu y = b + d - e^x$ ,  $a = 2$ ,  $b = 2$ ,  $x \in [-3; b]$ ,  $h = 0,8$ .

```
#include <stdio.h>
#include <math.h>
#include <conio.h> /* Улеопюіжсся блбплт-
цжок, сжтбщлестм епя вкотфкхцасся шчсоълм clrscr() */
main()
{
float a,b,d,x,y,z;
clrscr(); // Шчсоъля тікєжсся жофасч
printf("Йауфтваеїцж d: ");
scanf("%f",&d);
a=2; b=2;
     for (x=-3; x <= b; x = x + 0.8)
     \int y=b+d\text{-}exp(-x);
      z=cos(a*y+1);
       printf("z=%f \n",z);
      }
 }
```
# **Варіанти індивідуальних завдань до лабораторної роботи 5**

# *1 рівень*

$$
\frac{1}{2}
$$

1 
$$
z = cos(x)
$$
,  $x = 24e^t$ ,  $t \in [3, 9]$ ,  $h_t = 1.5$ 

2

$$
m = 2.49x^{3} - \frac{b}{x^{2} + s^{2}}, \quad s = 3.63 \sin(a + x), \quad x \in [-1; a / a]
$$

$$
t = 2m - \sin^{2}(x) + \frac{3}{2x}; \quad m = 36x^{2}; \quad x \in [0.2; 1.6]; \quad h_{x}
$$
  
\n4  
\n
$$
p = 3b^{2} - \frac{ln|a-c|}{a+2b}; \quad b = 0.75a^{2} + c; \quad a \in [-3; 3]; \quad h_{a} = 0.5;
$$
  
\n5  
\n
$$
z = cos(ay^{2} + 1); \quad y = b + d^{2} - e^{-x}; \quad x \in [-3; b]; \quad b = 2;
$$

*2 рівень*

6 
$$
n=3
$$
;  $e = \sum_{i=1}^{n} i^2$ ;  $f = (e - n)!$ .  
7  $n=5$ ;  $a = (10 - n)!$ ;  $t = \sum_{k=1}^{20} \sin(a+k)$ .

$$
\, 8
$$

$$
k = n!; \quad n = 2; \quad z = \sum_{i=1}^{k} (a+b)^i; \quad p = \prod_{i=1}^{k} (a+b)^i; \quad a = 2;
$$
  
9 
$$
c = \frac{m!}{n!(m-n)!}; \quad m = \sum_{i=1}^{5} i; \quad n = \prod_{j=1}^{3} j.
$$

10

$$
r = cos(\sum_{i=1}^{n} ln(i) + \prod_{j=1}^{m} sin(j^{3})); \quad f = 3; \quad n = f!; \quad m = (n - 2)
$$

*3 рівень*

$$
y = b^2 \sin(\cos(x + m - n)); \quad x \in [100; 200]; \quad h_x = b^3 +
$$

$$
m = \prod_{k=p}^{r} (a-b)^k; \quad a = 4; \quad b = 2; \quad t1 = 3; \quad t2 = 5; \quad p =
$$

12

$$
z = ax + by + c;
$$
  $y = x3 + x2 + 1;$   $x = 2;$   $a = (x + 5)!$ ;  
\n $b = \sum_{i=1}^{n} i3 + \frac{1}{y!};$   $c = \prod_{j=3}^{5} (a+b)^{j}.$ 

13

$$
t = x' + y' + n; \t x = \sum_{i=1}^{4} i; \t y = \prod_{i=1}^{3} i; \t n = \sum_{k=1}^{5} (k - 1).
$$
  
\n14  $z = a \cos(a + b); \t a \in [a], a2]; \t h_a = 50;$   
\n $a1 = 5!; \t a2 = (n + 5)!; \t b = \sum_{i=1}^{a2 - a1} i; \t n = 1.$ 

$$
\sum_{i=1}^{n} (a+b)^{i} + \prod_{j=1}^{j^{2}} (ab)^{j}
$$
\n
$$
f = \frac{i=1 \quad j=j!}{(n+4)!} - \sum_{k=1}^{3} (a+b)^{k} \prod_{j=4}^{6} b^{j}; \quad n = 4;
$$
\n
$$
a = 0.3; \quad b = 1.7; \quad j1 = 3; \quad j2 = 6
$$

# **Лабораторна робота 6 ПРОГРАМУВАННЯ ОБРОБКИ ОДНОВИМІРНИХ МАСИВІВ**

**Мета роботи:** вивчення методики обробки одномiрних масивiв. Придбання навикiв складання програм для обробки одномiрних масивiв та виконання їх на ПЕОМ.

#### **Завдання та порядок виконання**

1 Вивчити теоретичний матерiал.

2 Пiдготувати вiдповiдi на контрольнi запитання.

3 Написати програми мооюi С++ згiдно зі складеними алгоритмами.

4 Ввести пiдготовлені програми у ПЕОМ, виконати та отримати результати розрахункiв.

#### **Контрольнi запитання**

1 Визначити поняття «розмiр масиву».

2 Визначити поняття «розмiрнiсть масиву».

3 Формат оголошення одновимiрного масиву.

4 Функцiя введення рядка з клавiатури. Особливостi її використання.

5 Iніціалiзація одновимiрних масивiв.

#### **Змiст звiту**

1 Номер роботи, її назва, визначення мети.

2 Стислий змiст теоретичного матерiалу та вiдповiдi на контрольнi запитання.

3 Результати виконання завдання: схеми алгоритмiв, програми, результати роботи програм.

4 Висновки до роботи.

# **Навчальний матеріал**

**1.** Формат оголошення одновимiрного масиву:

*<тип> <iм'я\_масиву> [<розмiр>];,*

де *тип* - визначає базовий тип масиву. Базовий тип визначає тип кожного елемента масиву;

*розмiр* – кількість елементiв, що може мiстити масив.

Наприклад, оголошення масиву цiлого типу з iм'ям *sample*, що мiстить 10 елементiв:

*int sample [10];.*

Перший елемент масиву отримує iндекс *0*. Таким чином, оголошено масив з десятьма елементами: вiд *sample[0]* до sample[9].

У наступному прикладi органiзується масив цiлого типу, елементам якого присвоюються значення вiд *0* до *9*:

$$
\begin{array}{l}\n\text{main()} \\
\{\n\text{int } x[10]; \\
\text{int } t; \\
\text{for}(t=0; t<10; t++) x[t]=t; \\
\}\n\end{array}
$$

У мовi С++ не здійснюється перевiрка меж масиву - нiщо не контролює iндекс при виходi за межі значення в масивi. Наприклад, якщо перевищення значення iндексу масиву трапиться пiд час виконання оператора присвоювання, то зайвi значення можуть присвоїтися iншим змiнним, що розташованi в пам'ятi ПЕОМ після поля елементiв масиву.

**2 Рядки.** Найчастіше одновимiрнi масиви використовуються для створення символьних рядкiв. Рядок складається з масиву символiв, що закiнчуються символом *'\0'*. У зв'язку з цим символьний масив повинен мiстити на один елемент бiльше, ніж мiстить символiв рядок, який записується в нього.

Незважаючи на те, що в мовi С++ вiдсутнiй тип даних «символьний рядок», мова дозволяє записувавати символьнi константи. Згадаємо, що символьна константа - це набiр символiв, що укладено в подвiйнi лапки.

**3 Зчитування рядка з клавіатури.** Найкращим способом введення рядка з клавiатури є використання бiблiотечної функцiї *gets()*. Формат її такий:

*gets(<iм'я\_масиву>);*

Для зчитування рядка необхiдно викликати функцiю *gets()* з неiндексованим iм'ям масиву як аргумент. Функцiя *gets()* буде продовжувати зчитувати символи до тих пір, поки не буде натиснута клавіша *Enter*.

Приклад програми, що виводить на екран введенний з клавiатури рядок.

// Приклад запровадження та друку на екранi рядка

```
#include <stdio.h>
main()
{
char str[80];
gets (str);
printf ("%s", str);
}
```
У виглядi аргументу функцiї *printf()* використовується iм'я масиву *str*. Це iм'я не є iндексованим. Неiндексоване iм'я масиву можна розміщати там же, де i строковую константу.

**4 Виведення рядка на екран.** Для виведення рядка на екран використовується бібліотечна функція *puts()*. Формат її такий:  $puts(*i*<sub>M</sub>'<sub>R</sub>$  масива>);.

Для виведення рядка необхідно викликати функцію *puts()* з неiндексованим ім'ям масиву як аргумент точно так, як функцію *gets()*.

Звернення до функції *puts()* вимагає значно менше машинних витрат, ніж таке саме звернення до функції *printf()*, тому що функція *puts()* може тільки виводити ланцюжок символів, вона не може виводити числа чи виконувати перетворення форматів.

**5 Ініціалізація одновимірних масивів.** Загальний формат iніціалiзації масиву:

*<тип> <iм'я\_масива> [<розмiр>] = { <список\_значень> };,*

де *список\_значень* - це список розділених комами констант, сумiсних за типом з базовим типом масиву.

Оператор iніціалiзації розмістить першу константу в перший елемент масиву, другу константу - у другий елемент i т. д. У наступному прикладi iніціалiзується 10-ти елементний масив цiлих чисел iз значеннями вiд 1 до 10:

*int i[10] = {1,2,3,4,5,6,7,8,9,10};.*

Тут елемент *i[0]* буде мати значення *1*, елемент *i[9]* - значення *10*.

Символьнi масиви, що мiстять рядки, допускають записувати скорочений формат iніціалiзацiї у виглядi:

 $char \leq im'$ я масива>  $[<$ розмір> $] =$ " $<$ рядок>";.

Наприклад, у наступному фрагментi масив *str* iніціалiзується рядком *"hello"*:

*char str[6] = "hello";.*

Цей запис еквiвалентний запису: *char str[6] = {'h','e','l','l','o','\0'};.* 

Оскiльки всi рядки у С++ повиннi закiнчуватися нулем, масив повинен містити мiсце і для нього.

**6 Ініціалізація безрозмірних символьних масивів.** Підраховувати вручну кiлькiсть символiв у кожному повiдомленнi для завдання розмiру масиву дуже трудомiстко. Однак можна змусити С++ автоматично встановити розмір масива за допомогою iніціалiзацiї безрозмірних масивiв. Для цього в операторi iніціалiзацiї не слiд зазначати розмiр масиву, i С++ автоматично створить масив, що зможе мiстити присутнiй iніціалiзатор. Наприклад:

*char e[] = "cannot open file\n";.* 

**Приклад.** Обчислити середнє арифметичне значення 10-ти елементів масиву  $A = \{A_i\}, i = 0, \ldots, 9$ .

```
#include <stdio.h>
#include <conio.h>
main()
{
int a[10];
int i,summa;
float sr;
clrscr();
for(i=0; i<10; i++) {
printf("Запровадьте a[%d]: ",i);
scanf("%d",&a[i]);
}
summa=0;
for (i=0; i<10; i++) summa=summa+a[i];
sr=(float)summa/10;
```
*printf("Середнє арифметичне = %f",sr); }*

**Приклад.** Обчислити середнє арифметичне значення парних елементiв 1 *< Aі <15* масиву *A={Ai},* що мiстить 20 елементiв.

```
#include <stdio.h>
#include <conio.h>
main()
{
int a[20];
int i,summa,kol;
float sr;
clrscr();
for(i=0; i<20; i++) {
     printf("Введіть a[%d]: ",i);
     scanf("%d",&a[i]);
     }
summa=0; kol=0;
     for (i=0; i<20; i=i+2) {
     if(a[i]>1 && a[i]<15) {
     summa=summa+a[i];
     kol=kol+1; }
     }
sr=(float)summa/kol;
printf("Середнє арифметичне = %f",sr);
}
```
### **Варіанти індивідуальних завдань до лабораторної роботи 6**

Скласти схему алгоритму обробки одновимірного масиву відповідно до варіанта завдання.

# *1 рівень*

Масив М містить К елементів M(i),  $i = 1, K$ .

**1** Визначити кількість від'ємних елементів і обчислити їхнє середнє арифметичне значення.

**2** Обчислити суму елементів з непарними порядковими номерами.

**3** Обчислити добуток елементів з парними порядковими номерами.

**4** Обчислити середнє арифметичне елементів M(i) > 1 і M(i) < 15.

**5** Обчислити загальну кількість від'ємних елементів і M(i) > 20.

# *2 рівень*

Масив А містить 30 елементів A(i),  $i = 1,30$ . Скласти схему алгоритму формування масиву Т з елементами T(i).

6 
$$
T(i) = A(i) + \frac{C}{D}
$$
,  $\text{ae } C = \sum_{i=1}^{30} A(i)$ ,  $D = \prod_{i=1}^{10} A(i)$ .

Визначити середнє арифметичне позитивних елементів масиву.

7

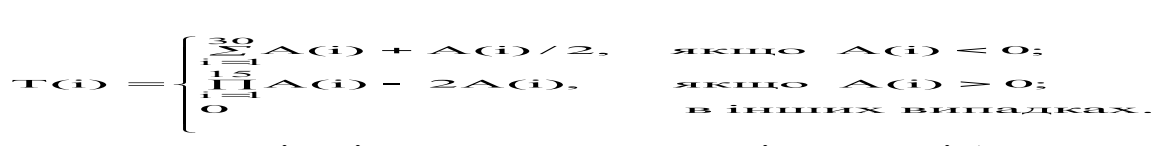

Визначити кількість нульових елементів у масиві А.

8

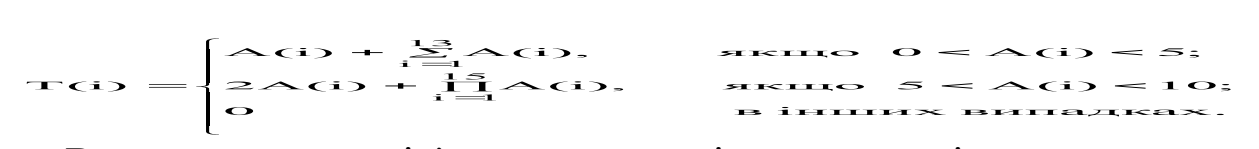

Визначити суму від'ємних елементів з парними індексами.

$$
\frac{1}{2}Q = \begin{cases}\n\frac{1}{2}Q(1) + \frac{39}{12}Q(1), & \text{where } 0 = A(1) = 10; \\
2 + \frac{29}{12}Q(1), & \text{where } 10 = A(1) = 15; \\
0 & \text{otherwise.}\n\end{cases}
$$

Визначити добуток всіх елементів  $A(i) > 50$ .

$$
\frac{10}{10} = \begin{cases} \Delta(1) - \sum_{i=1}^{36} \Delta(1), & \text{where } -5 < \Delta(1) < 5 \text{ if } \Delta(1) = 0 \\ \Delta(1) + \prod_{i=1}^{16} \Delta(1), & \text{where } 10 < \Delta(1) < 15 \text{ and } \Delta(1) \end{cases}
$$

Визначити середнє арифметичне елементів з парними індексами.

#### *3 рівень*

Дано масиви К і М з елементами K(і) і M (і) відповідно. і= 1,20. Скласти схему алгоритму формування масиву Т з елементами T(і).

11 
$$
\sum_{i=3}^{15} K(i) + \sum_{i=4}^{12} M(i)
$$

$$
T(i) = K(i) + \frac{i=1}{\prod_{i=3}^{11} K(i) + \prod_{i=2}^{10} M(i)}.
$$

Визначити різницю між добутком і середнім арифметичним додатних елементів.

12 
$$
T(i) = \frac{K(i)}{M(i)} + \frac{\sum_{i=5}^{12} K(i) + \prod_{i=1}^{8} M(i)}{\sum_{i=8}^{16} (K(i) * M(i))}
$$

Визначити значення першого максимального елемента і його порядковий номер.

$$
\frac{13}{13} = \begin{cases} K(i) + \sum_{i=1}^{19} M(i), & \text{and } 0 < K(i) < s & i & M(i) < 0 \\ K(i) + \prod_{i=1}^{19} M(i), & \text{and } K(i) = 0 & i & M(i) = 0; \\ 0 & \text{is inmax amaase.} \end{cases}
$$

Визначити кількість і суму всіх елементів K(і) > 0.

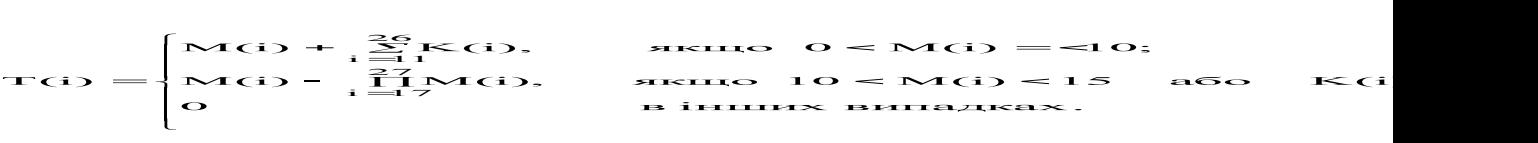

Визначити різницю між максимальним і мінімальним елементами.

15  $\left\{\right\}$  $\mathcal{I}$  $\int$  $\frac{1}{\sqrt{2}}$  $\sqrt{ }$ +  $\sum_{i=5}^{33}$ (K(i) \* M(i)), akmo - 5 < K(i) ·<br>+  $\prod_{i=5}^{13}$ (K(i) + M(i)), akmo 5 < K(i) < 1  $=\begin{cases} M(G) + \frac{33}{12} \\ M(G) + \frac{13}{12} \end{cases}$ 월<br>I 3  $M(i) + \prod_{i=3}^{12} (K(i) + M(i)),$  якщо  $5 < K$ <br>0 в інших випадках. M(i) (K(i) M(i)), якщо 5 K(i) 10 або M(i) 20; M(i) (K(i)\*M(i)), якщо 5 K(i) 5 або M(i) 0;  $T(i) = \begin{cases} M(i) + \frac{23}{13}i \\ M(i) + \frac{12}{13}i \end{cases}$  $\frac{33}{12}$ 

Визначити різницю між номерами максимального і мінімального елементів.

# **Лабораторна робота 7 ПРОГРАМУВАННЯ ОБРОБКИ ДВОВИМІРНИХ МАСИВІВ**

**Мета роботи**: вивчення методики обробки двовимірних масивiв. Придбання навикiв складання програм обробки двовимірних масивiв і виконання їх на ПЕОМ.

#### **Завдання та порядок виконання**

1 Вивчити теоретичний матерiал.

2 Пiдготувати вiдповiдi на контрольнi запитання.

3 Написати програми мовою С++ згiдно зі складеними алгоритмами.

4 Ввести пiдготовлені програми у ПЕОМ, виконати їх та отримати результати розрахункiв.

# **Контрольнi запитання**

1 Як визначити кiлькiсть елементiв двовимірного масиву?

2 Якi циклічні обчислювальнi процеси застосовуються при обробцi двовимірних масивiв?

3 Як у циклi *for* задати обробку елементiв масиву, розмiщених у столпчиках з непарними номерами?

4 Як виконується ініціалізація двовимірних масивів?

# **Змiст звіту**

1 Номер роботи, її назва, визначення мети.

2 Стислий змiст теоретичного матерiалу та вiдповiдi на контрольнi запитання.

3 Результати виконання завдання: схеми алгоритмiв, програми, результати роботи програм.

4 Висновки до роботи.

### **Навчальний матеріал**

**1** Мова С++ дозволяє оголошувати багатовимірні масиви. Найпростішим з багатовимірних масивів є двовимірний масив. Наприклад, для оголошення двовимірного масиву цілих чисел з iм'ям *dvmas* та розмірами *10\*20* необхідно записати:

*int dvmas[10][20];.*

У наступнiй програмi органiзується двовимірний масив із значеннями елементiв вiд *1* до *12*.

```
main()
{
int i, j, num[3][4];
for (i=0; i<3; i++)
     for (j=0; j<4; j++)
            num[i][j] = (i*4) + j + 1;}
```
Тут елемент *num[0][0]* буде мати значення *1*, елемент *num[0] [1]* - значення *2*, елемент *num[0][2]* - значення *3* i т. д.

**2 Ініціалізація двовимірних масивів.** Двовимірні масиви iніціалiзуються так само, як i одновимiрнi. Наприклад, так можна проiніціалiзувати двовимірний масив *sqrs* числами вiд *1* до *10* та їх квадратами:

$$
int sgrs[10][2] = \{
$$
  
1, 1,  
2, 4,  
3, 9,  
4, 16,  
5, 25,  
6, 36,  
7, 49,  
8, 64,  
9, 81,  
10, 100  
};

**3 Ініціалізація безрозмірних числових масивів.** Iніціалiзація безрозмірних масивiв не обмежується тiльки одновимiрними масивами. Однак для багатовимірних масивiв необхiдно зазначати всi iндекси вимiрiв, крiм крайнього лiвого. У виглядi прикладу розглянемо оголошення двовимірного масиву *sqrs* як безрозмірного:

$$
int sgrs[][2] = \{\n1, 1,\n2, 4,\n3, 9,\n4, 16,\n5, 25,\n6, 36,\n7, 49,\n8, 64,\n9, 81,\n10, 100\n};
$$

Перевагою є те, що можна подовжити або скоротити таблицю, не змiнюючи iндекс по першому вимiру.

**Приклад.** Задано масив *A* з елементами *аij, i=0,...,4, j=0,...,5*. Визначити середнє арифметичне значення додатних елементiв, розмiщених у стовпцях з парними номерами.

```
#include <stdio.h>
#include <conio.h>
main()
{
int a[5][6];
int i,j,summa,kol;
float sr;
clrscr();
for(i=0; i<5; i++)
for(j=0; j<6; j++) {
                printf("Ввести a[%d][%d]:",i,j);
                scanf("%d",&a[i][j]);
                }
summa=0; kol=0;
for(i=0; i<5; i++)
for(j=0; j<6; j=j+2) {
                if(a[i][j]>0) {
                     summa=summa+a[i][j];
                     kol=kol+1; }
                 }
sr=(float)summa/kol;
printf("Середнє арифметичне = %f",sr);
}
```
**Приклад.** Задано масив *A* з елементами *аij, i=0,...,3, j=0,...,4*. Визначити різницю мiж кiлькiстю додатних і вiд'ємних елементiв.

```
#include <stdio.h>
#include <conio.h>
main()
{
int a[4][5];
```
*int i,j,kol\_pol,kol\_ot,raznost; clrscr(); // Введення масиву for(i=0; i<4; i++) for(j=0; j<5; j++) { printf("Запровадити a[%d][%d]:",i,j); scanf("%d",&a[i][j]); } // Визначення кількості додатніх та від'ємних елементiв kol\_pol=0; kol\_ot=0; for(i=0; i<4; i++) for(j=0; j<5; j++) { if(a[i][j]>0) kol\_pol=kol\_pol+1; if(a[i][j]<0) kol\_ot=kol\_ot+1; } raznost=kol\_pol-kol\_ot; printf("raznost=%d",raznost); }*

# **Варіанти індивідуальних завдань до лабораторної роботи 7**

# *1 рівень*

Дано масив А з елементами  $A(i,j)$ ,  $i=1,5$ ;  $j=1,10$ . Скласти схему алгоритму визначення:

1) середнього арифметичного додатних елементів;

2) добутку від'ємних елементів;

3) кількості елементів, що >1 і <15, тобто 1<A(I,J)<15;

4) різниці між добутком всіх елементів і сумою від'ємних елементів;

5) середнього арифметичного від'ємних елементів масиву.

*2 рівень*

Дано масив А з елементами  $A(i,j)$ ,  $i=1,10$ ;  $j=1,15$ . Скласти схему алгоритму визначення:

1) суми від'ємних елементів у парних рядках масиву;

2) добутку додатних елементів у непарних стовпцях масиву;

3) різниці між кількістю від'ємних і додатних елементів у парних рядках масиву;

4) середнього арифметичного від'ємних елементів у непарних стовпцях;

5) різниці між сумою і добутком елементів >10 у парних рядках масиву.

# *3 рівень*

Дано масив В з елементами  $B(i,j)$ ,  $i=1, N, j=1, M$ . Скласти схему алгоритму для визначення:

1) добутку від'ємних елементів у кожному непарному рядку масиву;

2) суми додатних елементів у кожному непарному стовпці масиву;

3) середнього арифметичного від'ємних елементів у кожному парному рядку масиву;

4) різниці між середніми арифметичними додатних і від'ємних елементів у кожному непарному стовпці масиву;

5) різниці між сумою елементів >10 у кожному парному рядку і сумою елементів <10 у кожному непарному стовпці масиву.